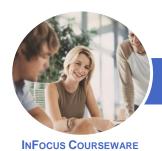

# Microsoft Visio 2013

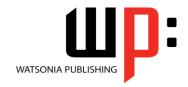

(with Challenge Exercises)

Product Code: INF1339

ISBN: 978-1-925179-37-8

General Description The skills and knowledge acquired in *Microsoft Visio 2013 - (with Challenge Exercises)* are sufficient to be able to create real-world drawings using the many shapes, stencils and templates provided with the software.

Learning Outcomes At the completion of this course you should be able to:

- work with the basic features of Visio
- open, create and work with stencils
- work with shapes
- format shapes
- join shapes using connectors
- create and modify containers
- work with text
- create and work with pages in a drawing
- work with page tools
- apply, modify and work with themes
- add and work with comments and understand co-authoring
- · print, email and export drawings
- create simple organisational charts
- work with organisation chart data
- create and modify calendars
- create and work with **Gantt** charts
- create and work with cross functional flowcharts

Prerequisites

**Microsoft Visio 2013 - (with Challenge Exercises)** assumes little or no knowledge of the software. However, it would be beneficial to have a general understanding of personal computers and the Windows operating system environment.

Topic Sheets

194 topics

Methodology

The In Focus series of publications have been written with one topic per page. Topic sheets either contain relevant reference information, or detailed step-by-step instructions designed on a real-world case study scenario. Publications can be used for instructor-led training, self-paced learning, or a combination of the two.

Formats Available A4 Black and White, A5 Black and White (quantity order only), A5 Full Colour (quantity order only), Electronic Licence

Companion Products There are a number of complementary titles in the same series as this publication. Information about other relevant publications can be found on our website at **www.watsoniapublishing.com**.

This information sheet was produced on Friday, September 06, 2013 and was accurate at the time of printing. Watsonia Publishing reserves its right to alter the content of the above courseware without notice.

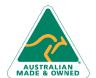

47 Greenaway Street Bulleen VIC 3105 Australia ABN 64 060 335 748 Phone: (+61) 3 9851 4000 Fax: (+61) 3 9851 4001 info@watsoniapublishing.com www.watsoniapublishing.com **Product Information** 

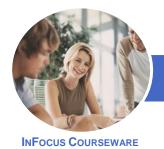

# Microsoft Visio 2013

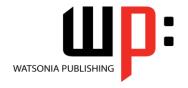

(with Challenge Exercises)

Product Code: INF1339

ISBN: 978-1-925179-37-8

#### **Contents**

### **Getting To Know Visio 2013**

Starting Visio In Windows 8 **Understanding The Start Screen** Creating A New Drawing From A Template The Visio Screen How Microsoft Visio 2013 Works Using The Ribbon Minimising The Ribbon Understanding The Backstage View Accessing The Backstage View **Using Shortcut Menus Understanding Dialog Boxes** Launching Dialog Boxes **Understanding The Quick Access** Toolbar Adding Commands To The QAT Understanding The Status Bar **Customising The Status Bar** 

# **Working With Stencils**

**Practice Exercise** 

Saving A New Drawing

**Exiting Safely From Visio** 

Practice Exercise Workspace

Understanding Stencils
The Shapes Window
Quick Shapes
Using Quick Shapes
Creating A Custom Stencil
Opening A Stencil
Editing A Stencil
Closing A Stencil
Practice Exercise
Practice Exercise Sample

# **Working With Shapes**

**Aligning Shapes** 

Placing Shapes From A Stencil
Selecting Shapes
Resizing Shapes
Moving Shapes
Copying, Cutting And Pasting Shapes
Duplicating Shapes
Rotating And Flipping Shapes
Ordering Shapes
Merging Shapes To Create New
Shapes
Grouping And Ungrouping Shapes

Aligning Shapes Using The Dynamic Grid Distributing Shapes Changing Shapes Using Snap And Glue

Practice Exercise
Practice Exercise Data

### **Formatting Shapes**

Applying Quick Styles
Formatting The Fill
Formatting Lines
Applying Effects
Using The Format Painter
Using Undo And Redo
Protecting Shapes
Practice Exercise
Practice Exercise Sample

## **Working With Connectors**

Connecting Shapes
Automatically Adding Connected
Shapes
Connecting Existing Shapes
Inserting And Deleting Shapes
Adding Text To Connectors
Changing Connectors
Working With Connection Points
Formatting Connectors
Practice Exercise
Practice Exercise Sample

# **Containers**

Adding Containers
Adding Shapes To A Container
Formatting Containers
Deleting Containers
Practice Exercise
Practice Exercise Sample

### **Working With Text**

Adding Text To Shapes
Formatting Text
Adding Text To The Page
Editing Text
Using Find And Replace
Aligning Text
Moving Text
Creating Bulleted Lists
Creating Tables

Spell Checking Text
Practice Exercise
Practice Exercise Sample

### **Working With Pages**

Inserting Pages
Naming Pages
Duplicating Pages
Changing Page Order
Deleting Pages
Applying A Background Style
Adding Headers And Footers
Inserting A Logo
Assigning A Background Page To
Other Pages
Page Size And Orientation
Practice Exercise
Practice Exercise Sample

## **Page Tools**

Understanding Page Tools
Zooming
Panning
Using The Pan & Zoom Window
Displaying Grids And Rulers
Changing Grids And Rulers
Setting Guides And Guide Points
Using Guides And Guide Points
Working With Rulers
Changing The Scale
Practice Exercise
Practice Exercise Sample

# **Themes**

Understanding Themes
Applying A Theme
Applying A Theme Variant
Highlighting Shapes With Quick
Styles
Embellishing Shapes
Creating A Custom Theme
Creating Custom Theme Colours
Practice Exercise
Practice Exercise Sample

# **Working Collaboratively**

Adding Comments
Working With Comments
Using The Comments Pane
Commenting With Ink

**Product Information** 

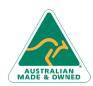

47 Greenaway Street Bulleen VIC 3105 Australia ABN 64 060 335 748 Phone: (+61) 3 9851 4000 Fax: (+61) 3 9851 4001 info@watsoniapublishing.com www.watsoniapublishing.com

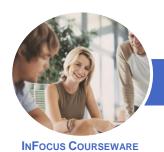

# Microsoft Visio 2013

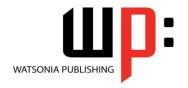

(with Challenge Exercises)

Product Code: INF1339

ISBN: 978-1-925179-37-8

**Co-authoring Drawings** Saving To SkyDrive **Sharing Drawings Opening Shared Drawings Practice Exercise** 

**Practice Exercise Sample** 

# **Outputting Drawings**

**Using Print Preview** Fitting A Drawing To Printer Pages **Printing A Drawing Emailing Drawings Practice Exercise** Practice Exercise Workspace

#### **Organisation Charts**

Creating An Organisation Chart From Scratch Adding Multiple Shapes Changing A Position Type Changing The Layout Of Shapes Changing The Spacing Of Shapes Creating A Team Changing The Order Of Shapes Adding A Title **Inserting Pictures** Formatting An Organisation Chart Adding Shape Data Creating Shape Data Fields Creating A Custom Shape And Stencil Creating Master Shape Data Fields **Practice Exercise Practice Exercise Data** 

### **Organisation Chart Data**

Creating An Org Chart From **Employee Data** Creating An Org Chart From A New Data File Adding Employee Data **Exporting Data Comparing Versions Creating Synchronised Copies Synchronising Subordinates Practice Exercise Practice Exercise Sample** 

#### **Calendars**

Creating A Calendar Adding Appointments To A Calendar Adding A Multi-day Event To A Calendar

Adding Text To A Calendar Adding Art To A Calendar Adding A Thumbnail Month **Formatting Calendars Practice Exercise Practice Exercise Sample** 

**Understanding Gantt Charts** 

#### **Gantt Charts**

**Understanding Gantt Chart Options** Creating A Gantt Chart **Entering Task Details Creating Subtasks** Linking And Unlinking Tasks Adding And Deleting Tasks Adding Milestones Adding And Hiding Columns Navigating A Gantt Chart **Formatting Task Bars** Managing The Timescale **Exporting From A Gantt Chart** Importing Data Into A Gantt Chart **Printing Gantt Charts Practice Exercise Practice Exercise Data** 

#### **Cross Functional Flowcharts**

**Understanding Cross Functional Flowcharts** Creating A Cross Functional Flowchart Adding Swimlanes Adding Swimlane Labels **Adding Phases Adding Shapes** Adjusting Swimlanes And Phases **Formatting Cross Functional Charts Practice Exercise Practice Exercise Sample** 

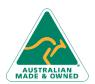

47 Greenaway Street Bulleen VIC 3105 Australia ABN 64 060 335 748

Phone: (+61) 3 9851 4000 Fax: (+61) 3 9851 4001 info@watsoniapublishing.com www.watsoniapublishing.com **Product Information**